## **Modeling Language HYSDEL**

**Martin Herceg**

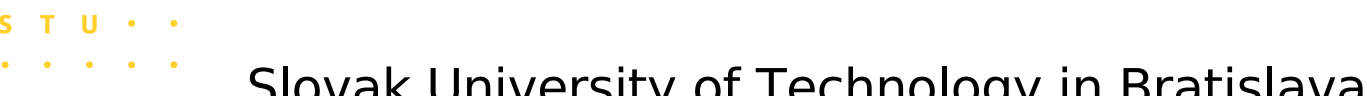

- Slovak University of Technology in Bratislava
- 

Automatic Control Laboratory, ETH Zürich

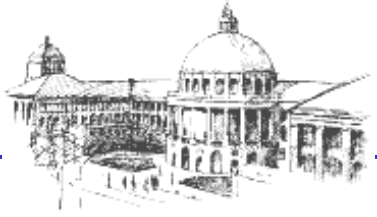

### **Outline**

- HYSDEL introduction
- New version HYSDEL 3.0
- Illustrative example
- Conclusion

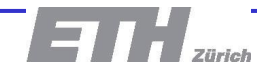

# **Hybrid modeling**

- Hybrid models
	- describe evolution of systems including real and logical variables in discrete time
- Model is typically written as a simulation function which contains
	- logical conditions, IF-THEN clauses, repeating expressions etc.

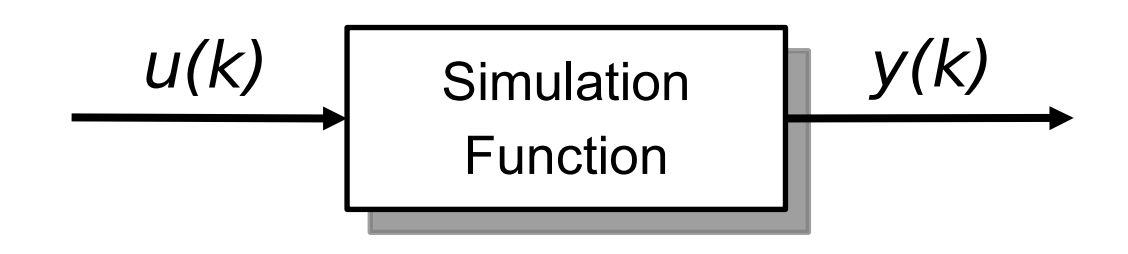

Very hard analysis and control synthesis

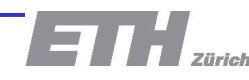

### **What is HYSDEL?**

- HYSDEL = HYbrid System DEscription Language
- Framework for modeling of **hybrid systems**
	- uses simple language statements to model complex relations
	- outputs a model which is suitable for further use

$$
y = F(u)
$$

Easy analysis and control synthesis

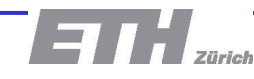

$$
\begin{aligned}\n\begin{bmatrix}\nx(k+1) &= & Ax(k) + B_u u(k) + B_{aux} w(k) + B_{aff} \\
y(k) &= & Cx(k) + D_u u(k) + D_{aux} w(k) + D_{aff} \\
E_x x(k) + E_u u(k) + E_{aux} w(k) &\leq E_{aff}\n\end{bmatrix}\n\end{aligned}
$$

- captures relations between real and logical variables
- incorporates constraints
- suitable for control synthesis

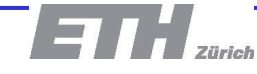

### **How HYSDEL operates**

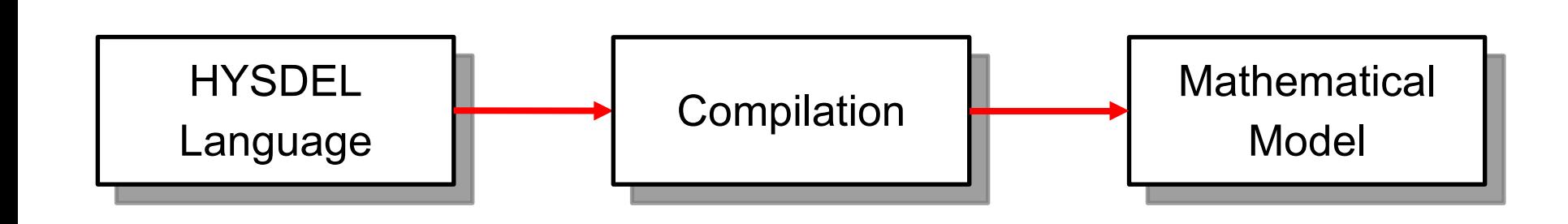

1. User creates a HYSDEL file

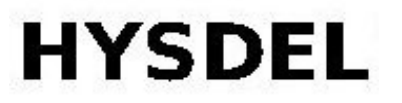

- 2. Compiler translates the code into mathematical form
- 3. Output model can be processed by MATLAB

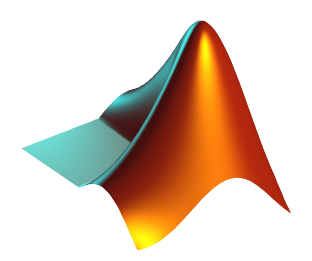

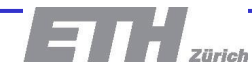

# **A bit of history**

- HYSDEL is available since 2000
- Very successful in industry
	- cement mill control
	- kiln control

– ...

– pump schedule optimization

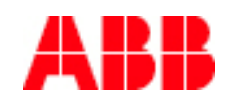

# **A bit of history**

- HYSDEL is available since 2000
- Very successful in industry
	- cement mill control
	- kiln control
	- pump schedule optimization
	- ...
- Contains a lot of shortcomings
- New version is coming with several enhancements

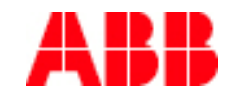

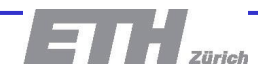

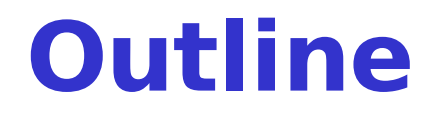

- HYSDEL introduction
- New version HYSDEL 3.0
- Illustrative example
- Conclusion

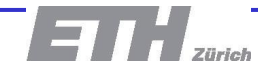

## **Features of HYSDEL 3.0**

• Extended language

**HYSDEL** 

• Merging feature

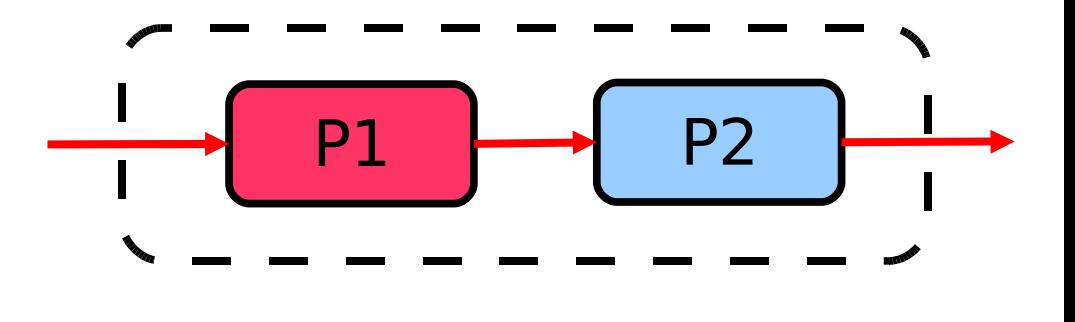

• Graphical modeling

• Model optimization

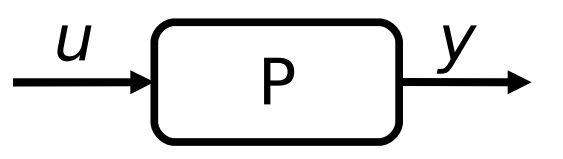

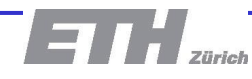

### **Language extensions**

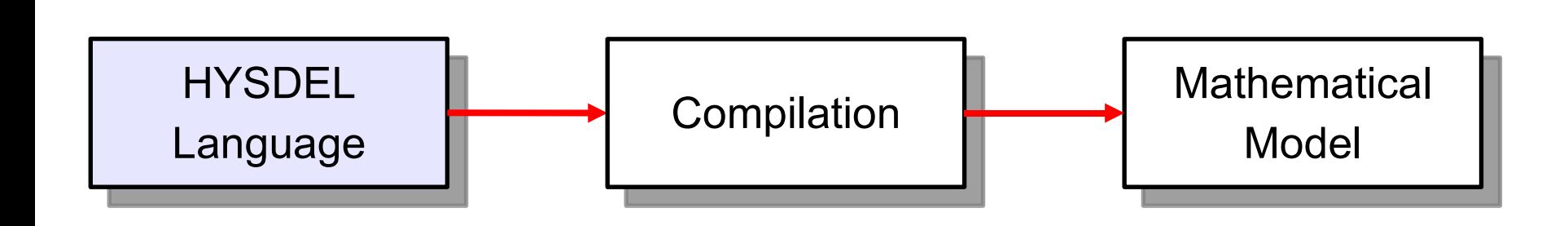

- Language is similar to MATLAB
	- Variables can be defined as vectors/matrices
	- Particular elements can be accessed via indexing
	- FOR loops allowed
- Allows to declare submodels

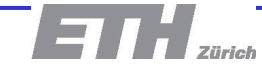

### **Example of extended syntax**

• Vectors, matrices

```
PARAMETER { REAL A = [1, 2; 3, 4]; }
STATE {
  REAL x(nx*N, 2) [lb, ub];
}
```
• Indexing

```
PARAMETER { REAL N(2); }
CONTINUOUS {
  x = x(N(1:2), 1:3) + u(2*N);}
```
• FOR loops

```
FOR (i = 1:N) {
  x(i) = 2*x(N-i+1);}
```
### **Submodel declaration**

- Motivation:
	- reduce the effort of creating and maintaining complex models

**silos.hys**

- Approach:
	- allow model hierarchy directly on the language level

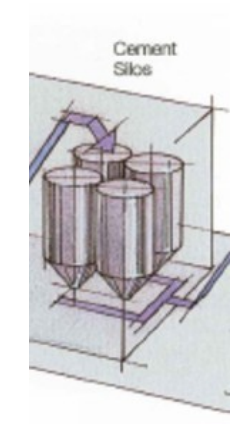

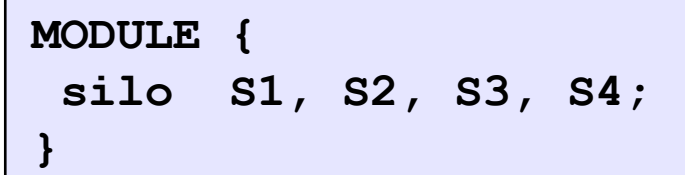

## **Merging feature**

- Illustrative example cement plant
- Usually different parts of such a complex system are modeled by different people

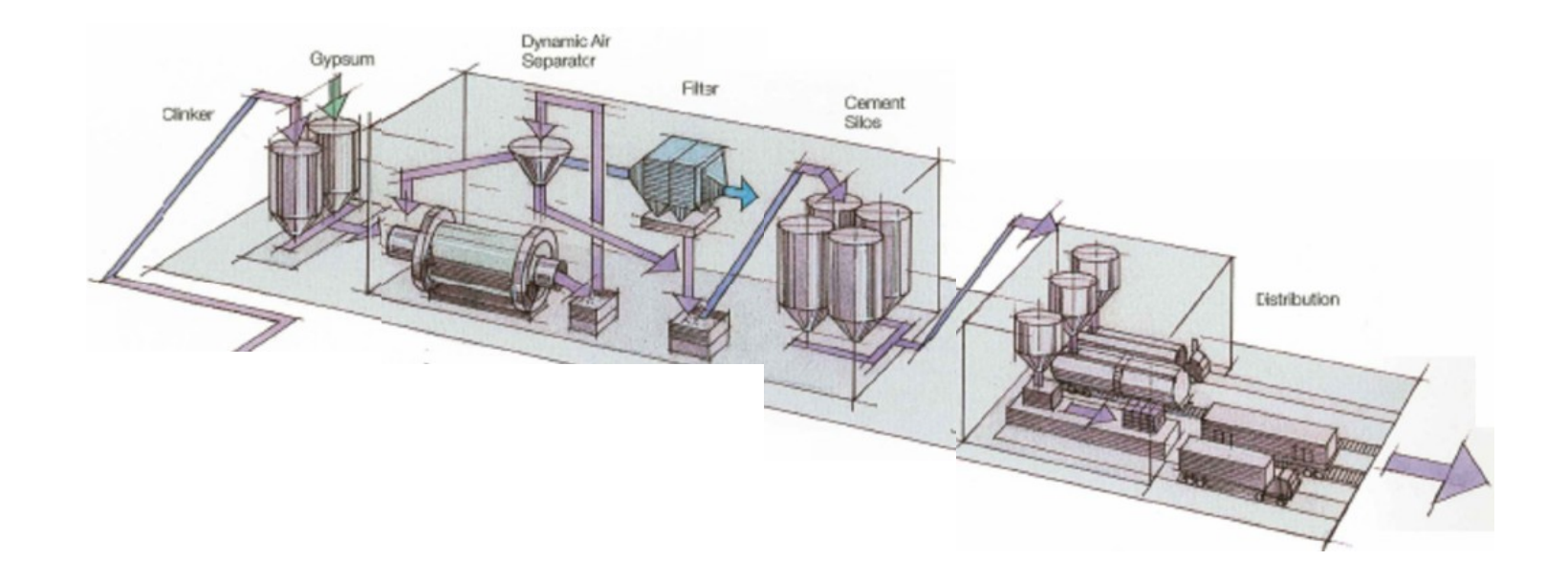

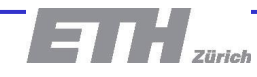

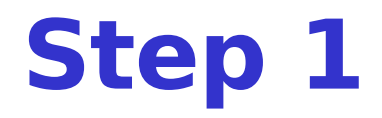

• Split plant into parts and create individual modules

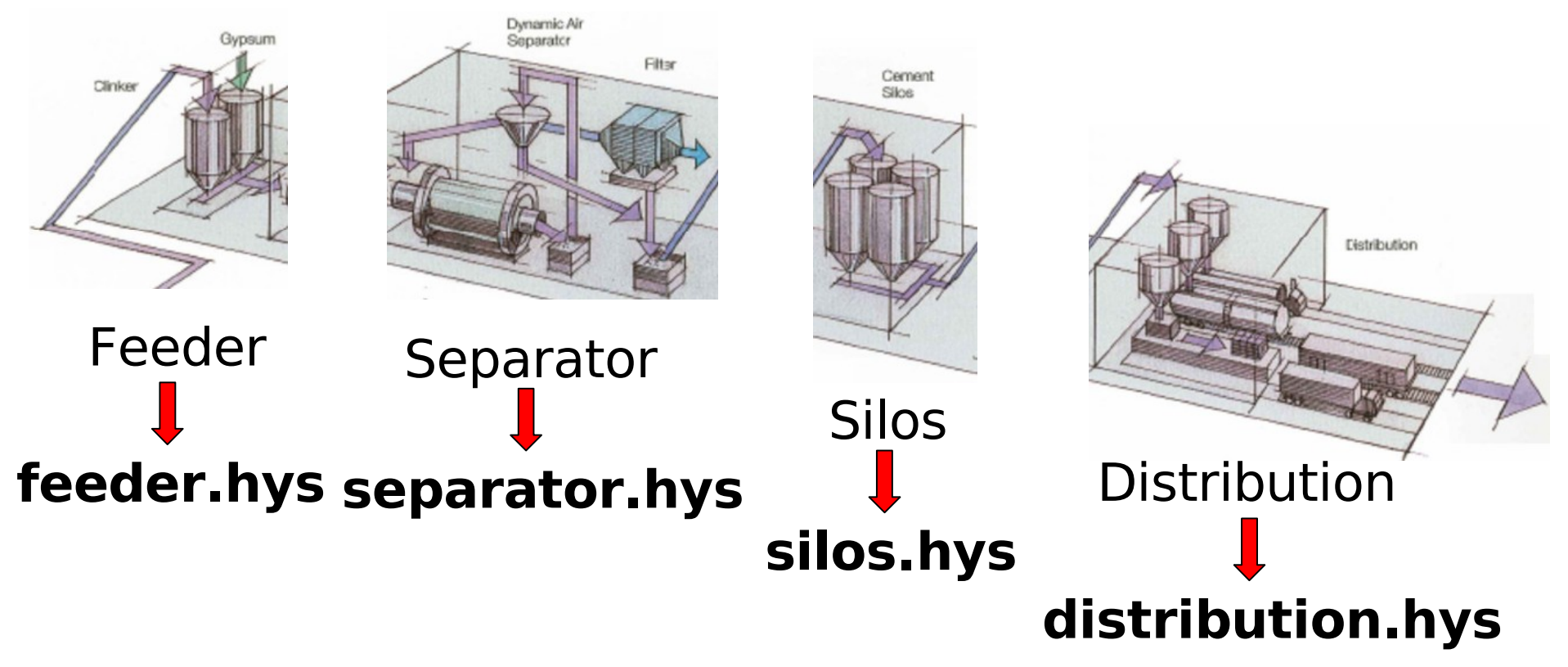

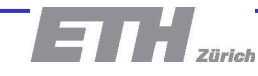

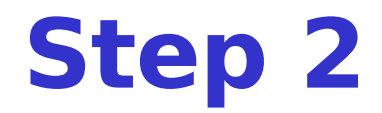

• Define interconnections between modules

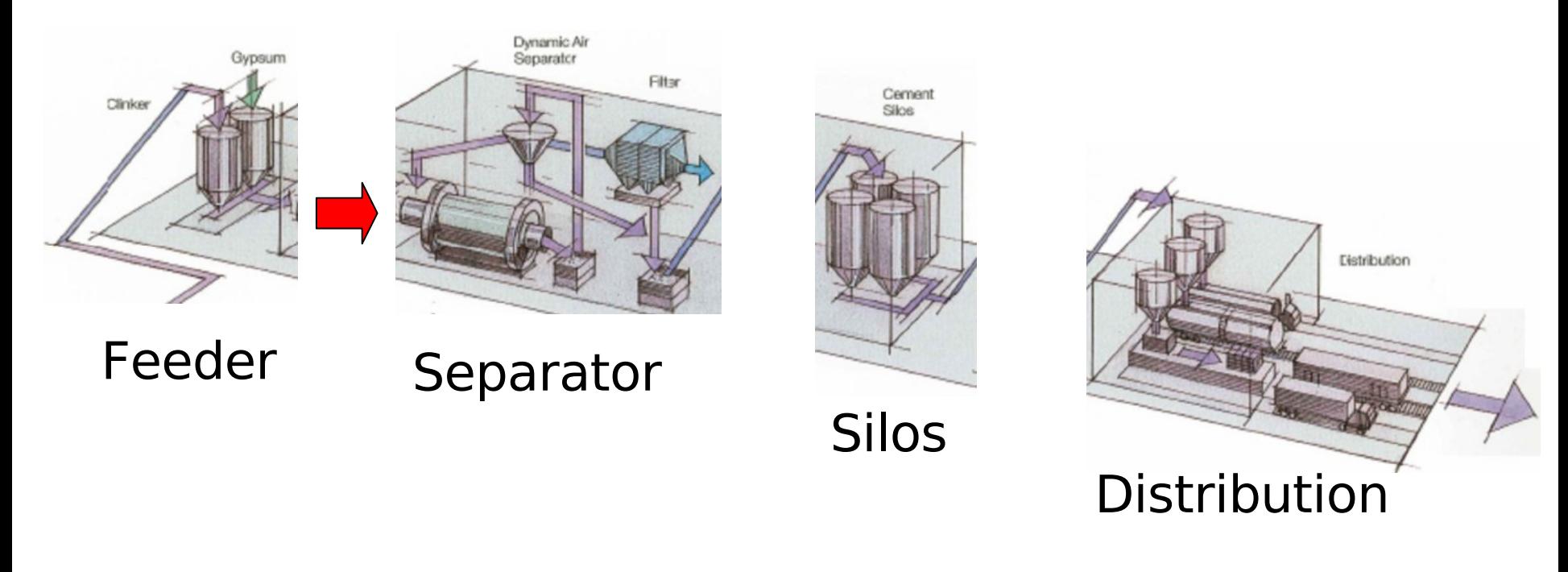

**feeder.output = separator.input**

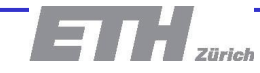

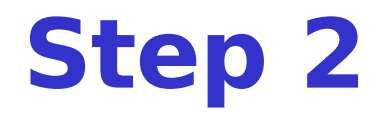

• Define interconnections between modules

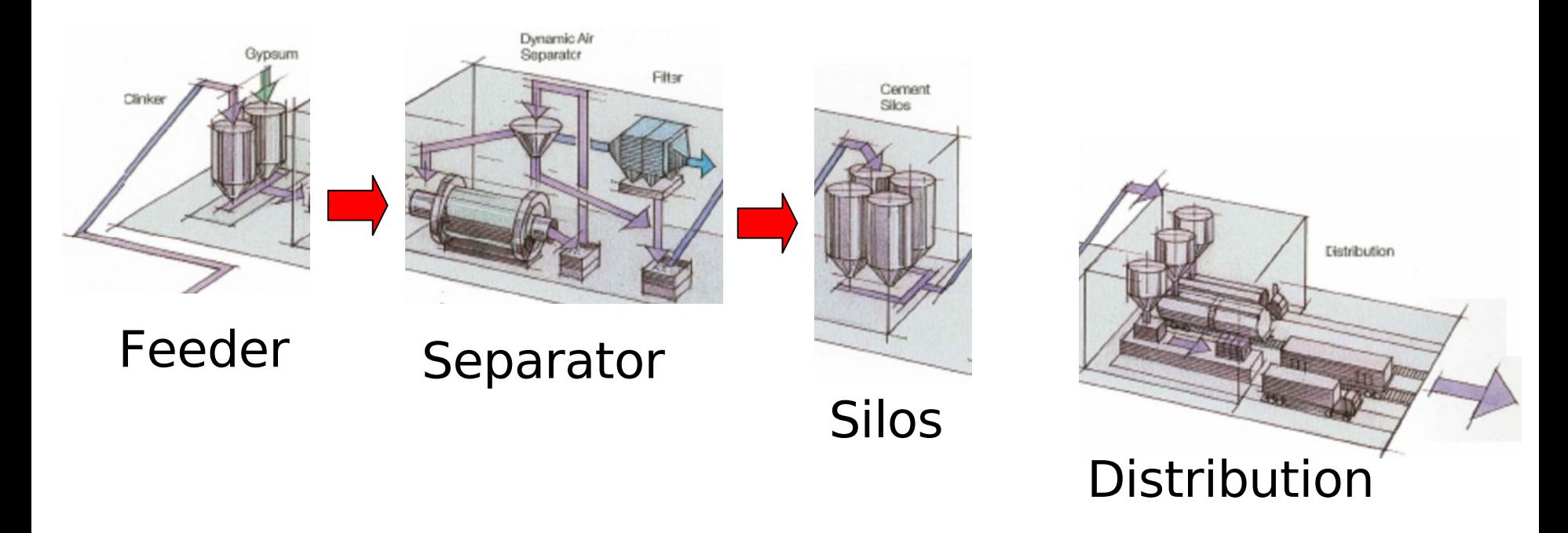

**feeder.output = separator.input separator.output = silos.input**

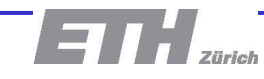

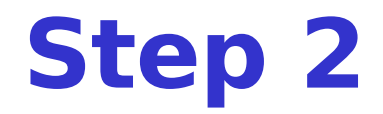

• Define interconnections between modules

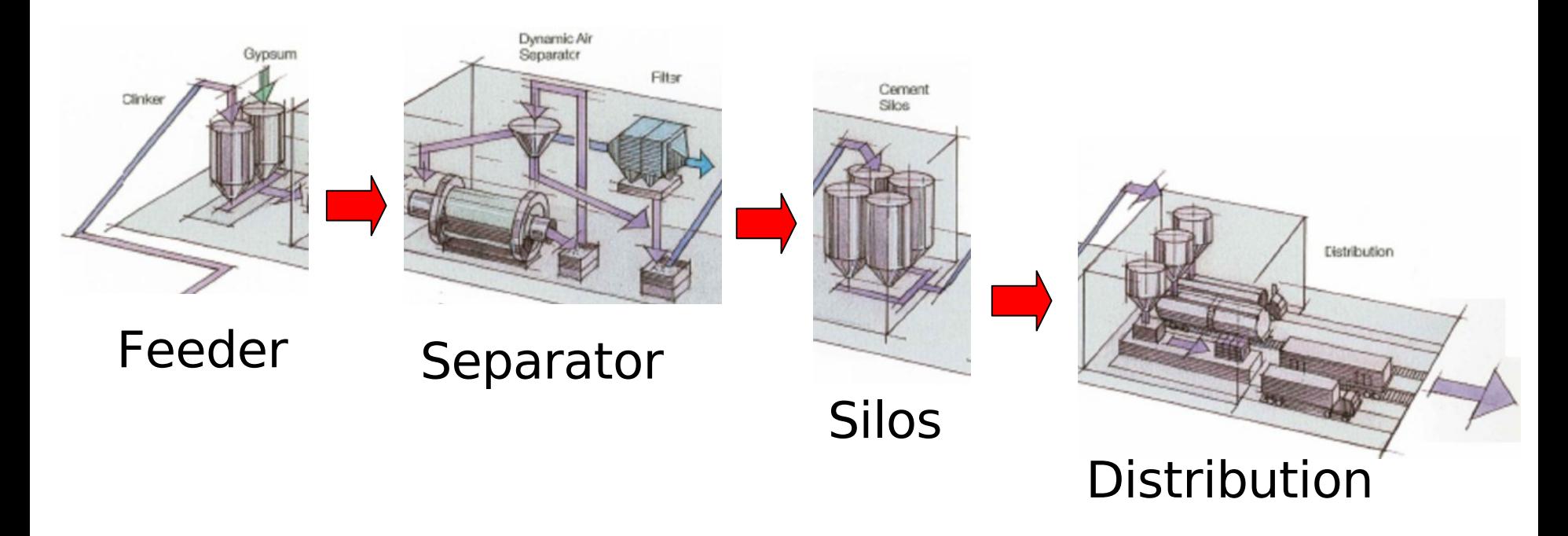

**feeder.output = separator.input**

**separator.output = silos.input**

silos.output = distribution.input

## **Graphical level**

- Why doing merging of submodels manually?
- Use Simulink to draw connections between submodels!
- 1. Create Simulink scheme

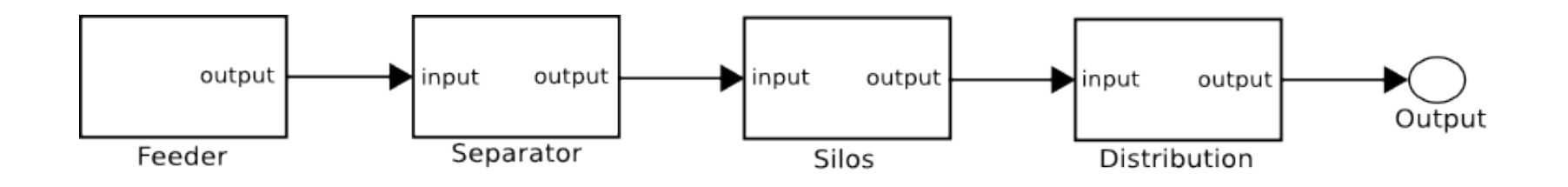

2. Let HYSDEL do the rest

#### **production.hys**

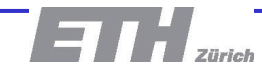

### **Translation process**

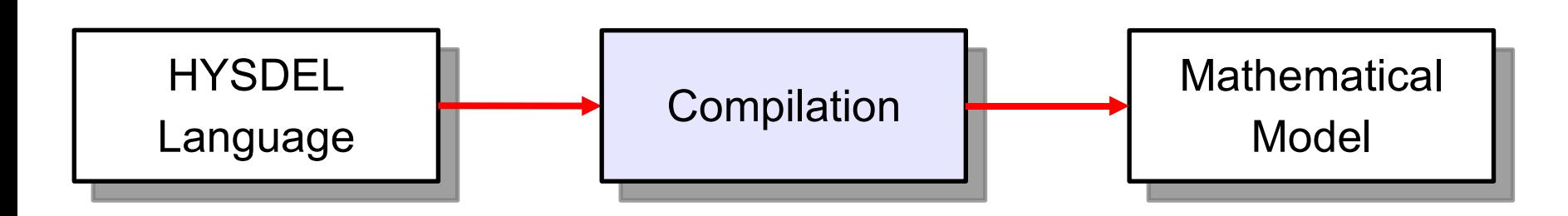

- Compiler is based on the YALMIP package
	- easy to maintain
	- platform independent
	- provides means to improve the quality of the model

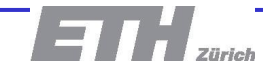

# **Exploiting the model**

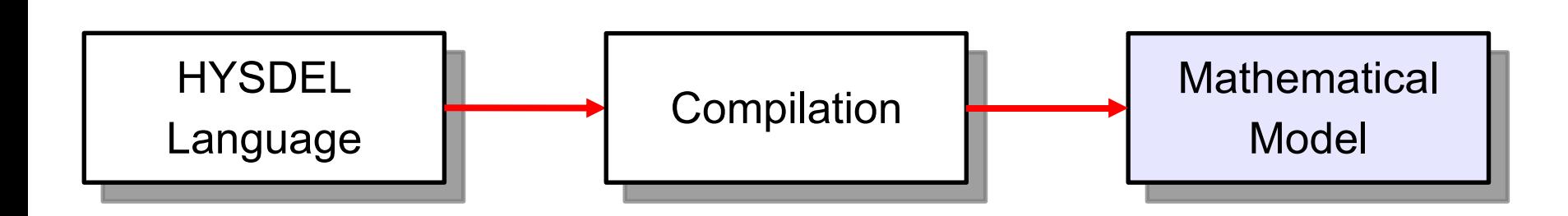

- Interoperable with MPT toolbox
	- model analysis
	- simulation in Matlab & Simulink
	- control design

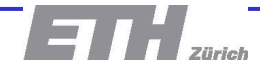

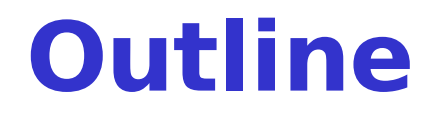

- HYSDEL introduction
- New version HYSDEL 3.0
- Illustrative example
- Conclusion

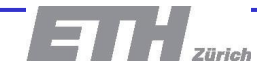

## **Control of a hybrid car**

- Task:
	- create model "turbo\_car.hys"
	- design a predictive controller
- Plant characteristics
	- 3 real states
	- 1 real and 1 logical input
	- constraints on states/inputs

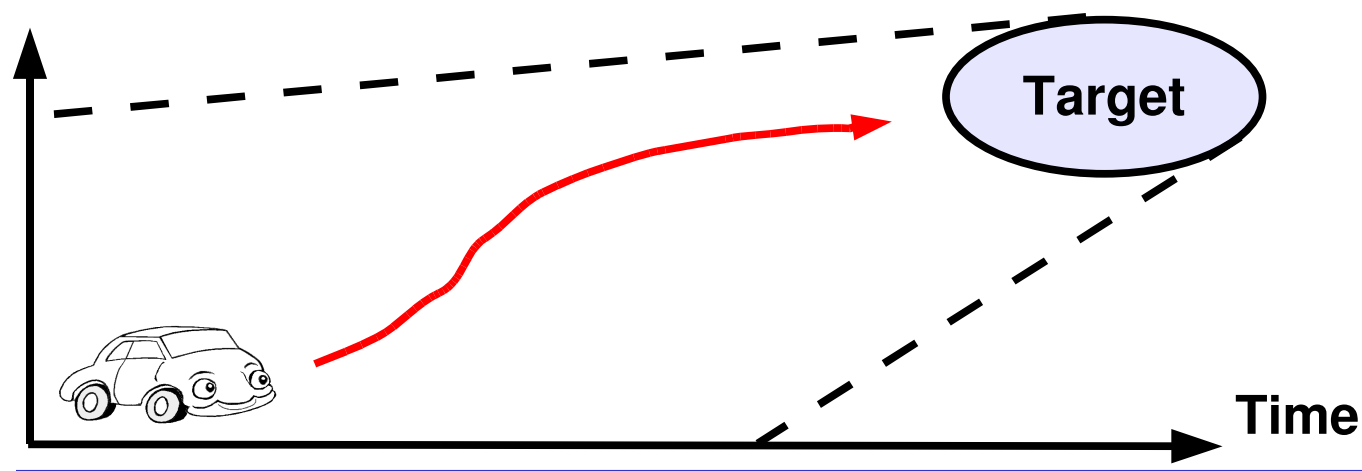

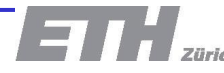

### **Operating modes**

- Hybrid nature comes from input switch "TURBO"
	- Normal mode

$$
\bm{z}(k)\!=\!\bm{u}(k)
$$

- Turbo mode
	- input signal is doubled
	- can last only 10 sampling times

 $\mathbf{z}(k)=2\mathbf{u}(k)$ 

• Model description

$$
\mathbf{x}(k+1) = \mathbf{A}\mathbf{x}(k) + \mathbf{B}\mathbf{z}(k)
$$

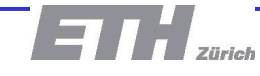

### **HYSDEL code**

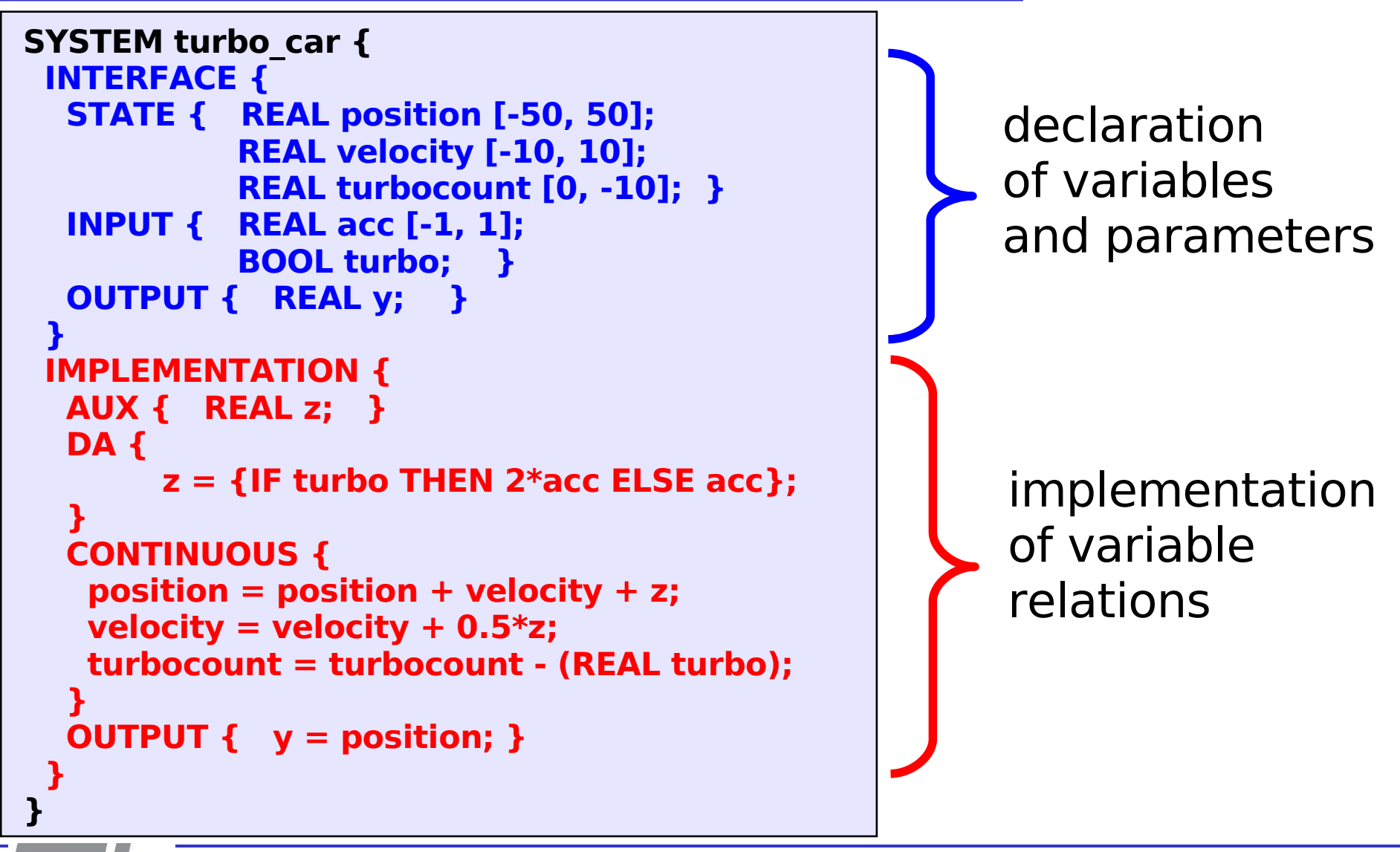

## **Predictive control design**

• Obtain model "F" using MPT toolbox

 $>> F = mpt$  sys('turbo car');

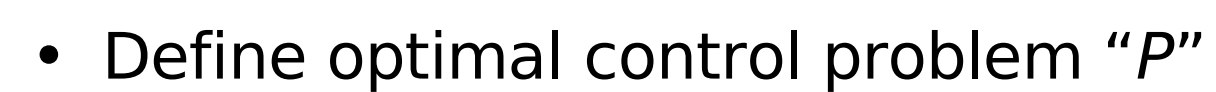

$$
\min_{u_k} \sum_{k=1}^{N} |Q(x_k - r)| + |Ru_k|
$$
\n
$$
\text{subject to } \begin{cases} x_{k+1} = F(x_k, u_k) \\ x_k = X \\ u_k \in U \end{cases}
$$

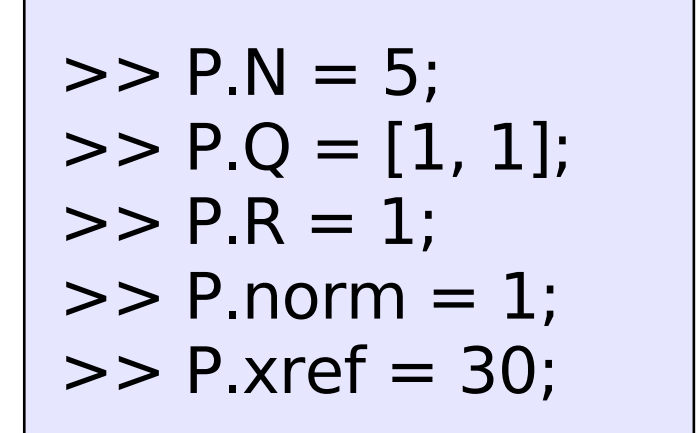

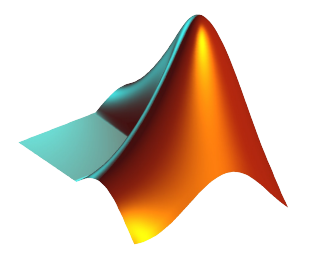

### **Results**

• Calculate predictive controller

 $\Rightarrow$  controller = mpt control(F, P);

• Closed loop simulation

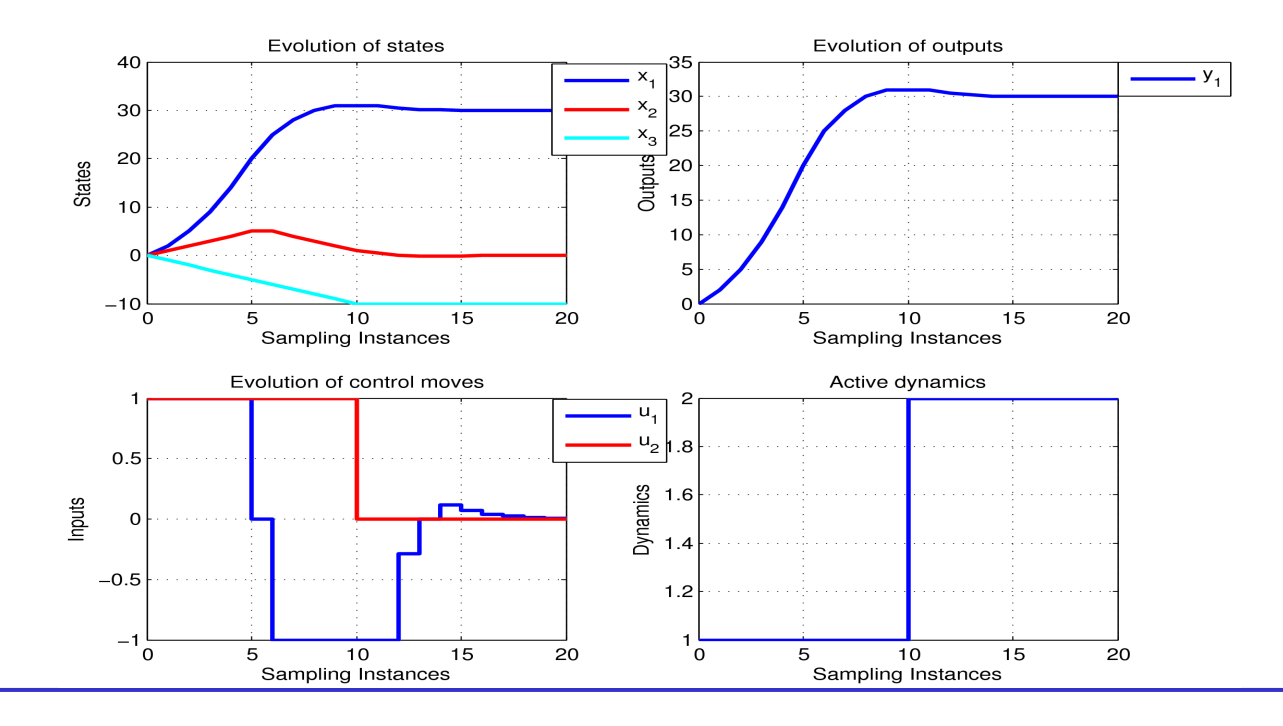

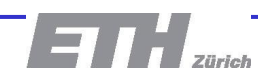

## **Conclusion**

- HYSDEL generate hybrid models suitable for analysis and control design
- HYSDEL 3.0 offers
	- extended syntax for easier modeling (vectors, matrices, FOR-loops)
	- model merging for modeling of complex systems
	- generation of better quality models for a more efficient control synthesis
- HYSDEL 3.0 will be publicly available soon

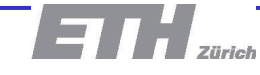

### **Additional slides**

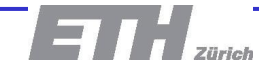

## **Production system**

- Task:
	- create model using **HYSDEL**
	- simulate the outputs
- Plant characteristics:
	- 3 dynamical systems
	- 1 static system
	- ON/OFF switches
	- constraints on variables

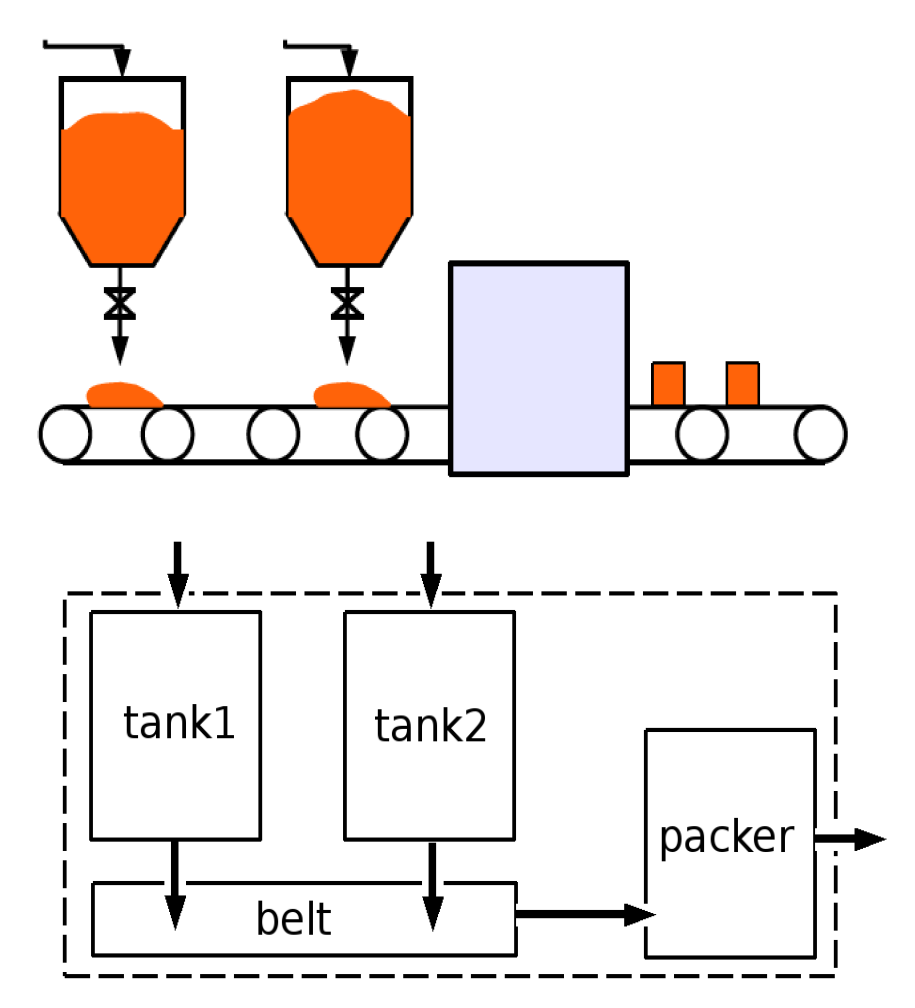

## **Processing using HYSDEL**

- Create individual files
	- tank.hys
	- belt.hys
	- packer.hys
- Merge them into one master and simulate – production.hys

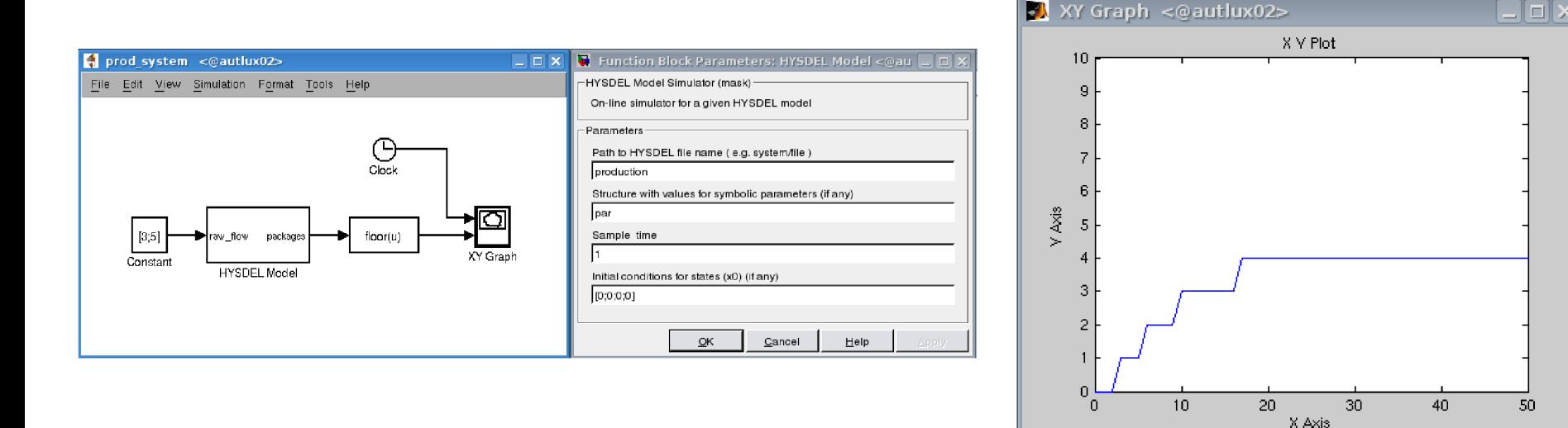